MC-102 — Aula 24 Arquivos em C

Instituto de Computação - Unicamp

<span id="page-0-0"></span>25 de Maio de 2012

メロト メ御い メ君 トメ 君 トッ 君

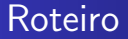

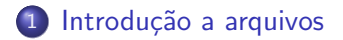

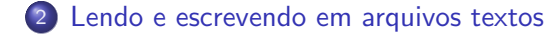

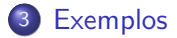

[MC-102 — Arquivos em C](#page-0-0)

4 0 8

◀ 冊  $\sim$  4. 重

 $299$ 

∍

# Tipos de Memória

- Quando vimos a organização básica de um sistema computacional, havia somente um tipo de memória.
- $\bullet$  Mas na maioria dos sistemas, a memória é dividida em dois tipos:

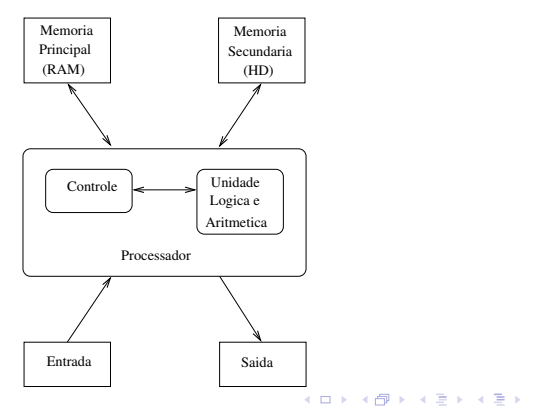

<span id="page-2-0"></span> $QQ$ 

## Tipos de Memória

• A memória principal (Random Access Memory) utilizada na maioria dos computadores, usa uma tecnologia que requer alimentação constante de energia para que informações sejam preservadas.

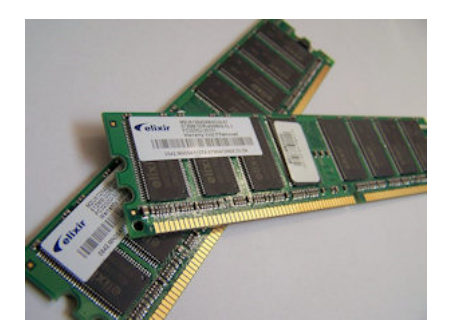

 $\Omega$ 

## Tipos de Memória

A mem´oria secundaria (como Hard Disks) utilizada na maioria dos computadores, usa uma outra tecnologia que NÃO requer alimentação constante de energia para que informações sejam preservadas.

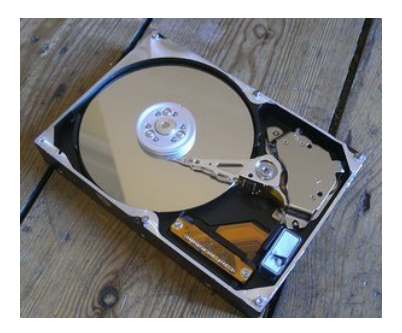

# Tipos de Memória

- Todos os programas executam na RAM, e por isso quando o programa termina ou acaba energia, as informações do programa são perdidas.
- · Para podermos gravar informações de forma persistente devemos escrever estas informações em arquivos na memória secundária.
- A memória secundária possui algumas características:
	- $\bullet$  É muito mais lenta que a RAM.
	- $\bullet$  É mais barata que a memória RAM.
	- Possui maior capacidade de armazenamento.
- Sempre que nos referirmos a um arquivo, estamos falando de informações armazenadas em memória secundária.

#### Nomes e extensões

- **•** Arquivos são identificados por um nome.
- $\bullet$  O nome de um arquivo pode conter uma extensão que indica o conteúdo do arquivo.

#### Algumas extensões

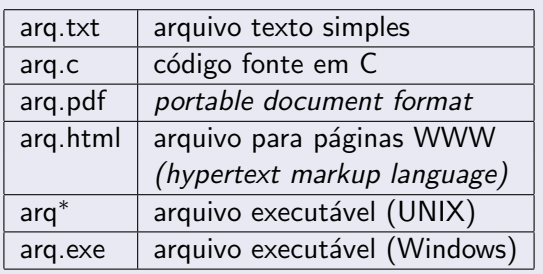

 $\sim$   $\sim$ 

 $QQ$ 

## Tipos de arquivos

Arquivos podem ter o mais variado conteúdo, mas do ponto de vista dos programas existem apenas dois tipos de arquivo:

Arquivo texto: Armazena caracteres que podem ser mostrados diretamente na tela ou modificados por um editor de textos simples. Exemplos: código fonte C, documento texto simples, páginas HTML.

Arquivo binário: Seqüência de bits sujeita às convenções dos programas que o gerou, não legíveis diretamente. Exemplos: arquivos executáveis, arquivos compactados, documentos do Word.

# Diretório

- Também chamado de pasta.
- $\bullet$  Contém arquivos e/ou outros diretórios.

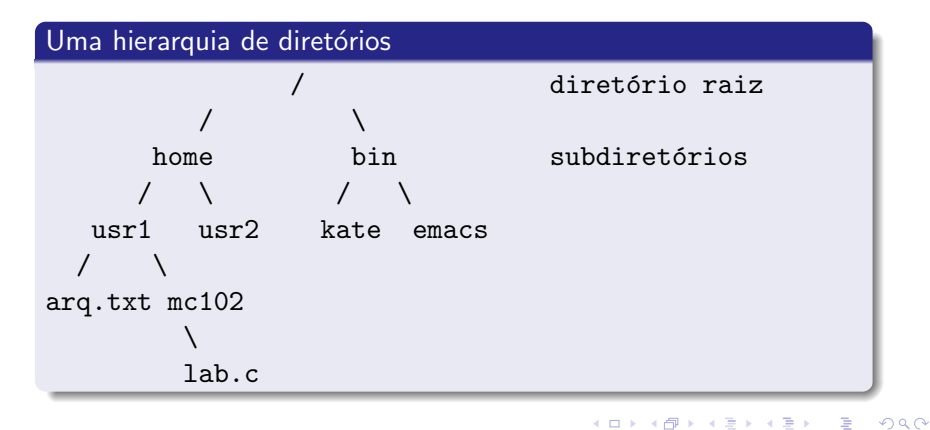

[MC-102 — Arquivos em C](#page-0-0)

### Caminhos absolutos ou relativos

O nome de um arquivo pode conter o seu diretório, ou seja, o caminho para encontrar este arquivo a partir da raiz. Os caminhos podem ser especificados de duas formas:

Caminho absoluto: descrição de um caminho desde o diretório raiz. /bin/emacs /home/usr1/arq.txt Caminho relativo: descrição de um caminho a partir do diretório corrente.

> <span id="page-9-0"></span>arq.txt mc102/lab.c

### Arquivos texto em C

Em C, para se trabalhar com arquivos devemos criar um ponteiro especial: um ponteiro para arquivos.

FILE \*nome\_variavel;

- O comando acima cria um ponteiro para arquivos, cujo nome da variável é o nome especificado.
- Após ser criado um ponteiro para arquivo, podemos associá-lo com um arquivo real do computador usando a função **fopen**. FILE \*arq1;  $arg1 = fopen("teste.txt", "r")$ ;
- $\bullet$  Neste exemplo a variável ponteiro arg1 fica apontando para o arquivo teste.txt.

<span id="page-10-0"></span>- ④ インド ミット イヨッ

### Arquivos texto em C

```
FILE *arq1;
arg1 = fopen("teste.txt", "r");
```
- O primeiro parâmetro para fopen é uma string com o nome do arquivo
	- Pode ser absoluto, por exemplo: "/user/eduardo/teste.txt"
	- Pode ser relativo como no exemplo acima: "teste.txt"
- O segundo parâmetro é uma string informando como o arquivo será aberto.
	- Se para leitura ou gravação de dados, ou ambos.
	- $\bullet$  Se é texto ou se é binário.
	- No nosso exemplo o r significa que abrimos um arquivo texto para leitura.

- ④ 伊 ▶ ④ ヨ ▶ ④ ヨ ▶

### Abrindo um arquivo texto para leitura

- Antes de acessar um arquivo, devemos abri-lo com a função fopen().
- A função retorna um ponteiro para o arquivo em caso de sucesso, e em caso de erro a função retorna NULL.

#### Abrindo o arquivo teste.txt

```
File *arg = fopen("teste.txt", "r");
```

```
if (\arg == \text{NULL})
```
printf("Erro ao tentar abrir o arquivo teste.txt."); else

printf("Arquivo aberto para leitura.\n");

つくへ

## Lendo dados de um arquivo texto

- Para ler dados do arquivo aberto, usamos a função fscanf(), que é semelhante à função scanf().
	- int fscanf(ponteiro para arquivo, string de formato, variáveis).
	- A única diferença para o scanf, é que devemos passar como primeiro parâmetro um ponteiro para o arquivo de onde será feito a leitura.

#### Lendo dados do arquivo teste.txt

```
char aux;
FILE *f = fopen ("teste.txt", "r");
fscan f(f, "%c", \&aux);printf("%c", aux);
```
### Lendo dados de um arquivo texto

- **Quando um arquivo** é aberto, um *indicador de posição* no arquivo é criado, e este recebe a posição do início do arquivo.
- **·** Para cada dado lido do arquivo, este indicador de posição é automaticamente incrementado, para o próximo dado não lido.
- <span id="page-14-0"></span>● Eventualmente o indicador de posição chega ao fim do arquivo:
	- $\bullet$  A função fscanf devolve um valor especial EOF caso tente-se ler dados e o indicador de posição está no fim do arquivo.

## Lendo dados de um arquivo texto

Para ler todos os dados de um arquivo texto, basta usarmos um laço que será executado enquanto não chegarmos no fim do arquivo:

#### Lendo dados do arquivo teste.txt

```
char aux;
FILE *f = fopen ("teste.txt", "r");
while (fscan f(f, "%c", \&aux) != EOF)printf("%c", aux);
fclose(f);
```
- <span id="page-15-0"></span>• O comando **fclose** (no fim do código) deve sempre ser usado para fechar um arquivo que foi aberto.
	- Quando escrevemos dados em um arquivo, este comando gara[nte](#page-14-0) que os dados serão efetivamente [es](#page-16-0)[c](#page-14-0)[rit](#page-15-0)[os](#page-16-0)[n](#page-10-0)[o](#page-22-0) [a](#page-23-0)[r](#page-9-0)[q](#page-10-0)[ui](#page-22-0)[v](#page-23-0)[o.](#page-0-0)<br>Caracteristica de la production de la production de la production de la production de la production de la prod

```
#include <stdio.h>
```

```
int main() {
  FILE *arq;
  char aux, nomeArq[100];
  printf("Entre com nome do arquivo:");
  scanf("%s", nomeArq);
  arg = (FILE *) for (noneArg, "r");if (\text{arg} == \text{NULL})printf("Erro ao abrir o arquivo: teste.txt");
  else{
    printf("------ Dados do arquivo:\n\n");
    while(fscanf(arq,"%c", kaux) != EOF){
      printf("%c",aux);
    }
  }
  fclose(arq);
}
                                               - ④ 伊 ▶ ④ ヨ ▶ ④ ヨ ▶
```
# Lendo dados de um arquivo texto

- Notem que ao realizar a leitura de um caractere, automaticamente o leitor do arquivo se move para o próximo caractere.
- **•** Ao chegar no fim do arquivo a função **fscanf** retorna o valor especial EOF.
- Note que para voltar ao início do arquivo novamente você pode fecha-lo e abri-lo mais uma vez ou usar o comando rewind.

```
while(fscanf(arq,"%c", kaux) != EOF){
  printf("%c",aux);
}
printf{\''\n\n\cdot ----Imprimindo\ nowamente\n\n\n\n\cdot\);rewind(arq);
while(fscanf(arq,"%c", kaux) != EOF){
  printf("%c",aux);
}
                                             ∢ ロ ▶ ( 伊 ) ( ミ ) ( ミ
```
 $\Omega$ 

#### Escrevendo dados em um arquivo texto

- Para escrever em um arquivo, ele deve ser aberto de forma apropriada, usando a opção  $w$ .
- Usamos a função fprintf(), semelhante a função printf().
	- $\bullet$  int fprintf( ponteiro para arquivo, texto, variáveis)
	- $\bullet$  É semelhante ao **printf** mas notem que precisamos passar o ponteiro para o arquivo onde os dados serão escritos.

#### Copiando dois arquivos

```
FILE *fr = fopen ("teste.txt", "r");
FILE *fw = fopen ("saida.txt", "w");
while (fscanf(fr, "%c", &c) != E0F)fprintf(fw, "\mathcal{C}", c);
fclose(fr);
fclose(fw);
```
#### Escrevendo dados em um arquivo texto

```
int main() {
  FILE *arqIn, *arqOut;
  char aux, nomeArqIn[100], nomeArqOut[100];
  printf("Entre com nome do arquivo de entrada:");
  scanf("%s", nomeArqIn);
  argIn = (FILE *) for oneArgIn, "r");if (\text{argIn} == \text{NULL})printf("Erro ao abrir o arquivo: %s\n",nomeArqIn); return 0;
  }
  printf("Entre com nome do arquivo de saida:");
  scanf("%s", nomeArqOut);
  argOut = (FILE *) for (noneArgOut, "w");if (\text{argOut} == \text{NULL})printf("Erro ao abrir o arquivo: %s\n",nomeArqOut); return 0;
  }
  while(fscanf(arqIn,"%c",&aux) != EOF){
    fprintf(arqOut,"%c",aux);
  }
  fclose(arqIn);
  fclose(arqOut);
                                                  メロメ メ母メ メラメ メラメー
}
```
#### fopen

Um pouco mais sobre a função fopen().

FILE\* fopen(const char \*caminho, char \*modo);

#### Modos de abertura de arquivo

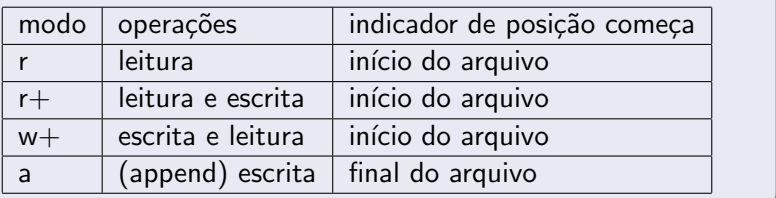

4 0 8

→ 何 ▶ → 手 ▶

つくへ

#### fopen

- Se um arquivo for aberto para leitura (r) e ele n˜ao existir, fopen devolve NULL.
- $\bullet$  Se um arquivo for aberto para leitura/gravação (r+) e existir ele  $NAO$  é apagado; Se o arquivo não existir, fopen devolve NULL.
- $\bullet$  Se um arquivo for aberto para gravação/escrita (w ou w+) e existir ele é sobrescrito: Se o arquivo não existir um novo arquivo é criado.
- Você pode remover um arquivo usando a função remove(string-nome-arq).

## Lendo um texto na memória

- Podemos ler todo o texto de um arquivo para um vetor (deve ser grande o suficiente!) e fazer qualquer alteração que julgarmos necessário.
- O texto alterado pode então ser sobrescrito sobre o texto anterior.
- <span id="page-22-0"></span>Como exemplo vamos fazer um programa que troca toda ocorrência da letra "a" por "A" em um texto.

### Lendo um texto na memória

```
int main() {
  FILE *arq;
  char texto[1001], aux, nomeArqIn[100];
  int i;
  printf("Entre com nome do arquivo de entrada:");
  scanf("%s", nomeArqIn);
  arg = (FILE * ) from (noneArgIn, "r");if (\text{arg} == \text{NULL})printf("Erro ao abrir o arquivo: %s\n",nomeArqIn); return 0;
  }
  for(i=0; i<1000 && fscanf(arq,"%c",&aux) != EOF; i++){
    text{to}[i] = aux;}
  text{of} = \sqrt{0};
  fclose(arq); //fechar para reabri-lo para sobreescrever
  //abre arquivo para escrita e o altera
  .....
 }
                                                   イロメ イ母メ イヨメ イヨメー
```
<span id="page-23-0"></span> $\Omega$ 

G.

## Lendo um texto na memória

```
int main() {
  //abre arquivo para escrita e o altera
  arg = (FILE *) from (noneArgIn, "w");if (\text{arg} == \text{NULL})printf("Erro ao abrir o arquivo: %s\n",nomeArqIn);
    return 0;
  }
  for(i=0; texto[i] != '\0'; i++){
    if(texto[i] == 'a)
      fprintf(arq,"%c", 'A');
    else
     fprintf(arq,"%c", texto[i]);
  }
  fclose(arq);
}
```
メロト メ母 トメ ミト メ ヨ トー

## Outras Informações

- Você pode usar o fscanf como o scanf.
	- Pode-se ler uma linha "1234" no arquivo texto para um int por exemplo:

```
int i;
fscanf(\text{arg}, "%d",&i);
```
- $\bullet$  O mesmo vale para o fprintf em relação ao printf.
	- Neste exemplo é escrito o texto "56" no arquivo. int i=56; fprintf(arq,"%d",i);